# **Virtual IPPBX End User Guide**

© 2008-2010 VIGIL INC LTD, Hong Kong

# **Introduction**

# Virtual IPPBX End User Guide

Virtual IPPBX system is a scalable telephony solution featuring a range of traditional telephony and emerging VoIP technologies. The creation of a national/global voice networks in addition to a complete range of Analog, Digital, and VoIP channels, all fully supported. Functionality includes: Voicemail, IVR, ACD Queues, Real time all recording/monitoring, Conferences, Auto Provisioning, Music on Hold and much more.

## **Login**

In order to login into the online self care point your browser to: [.pbx.virtualglobalphone.com](http://www.pbx.virtualglobalphone.com/)

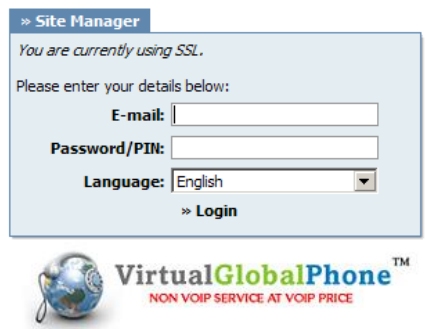

**Email:**  Email address used for signup Example: mike@domain.com

## **Password/PIN:**

Extension PIN number Example: 4458

## **Administration Interface**

Following menus will be explained here:

- My Details
- Voicemail
- Enhanced Services
- CDR
- Settings

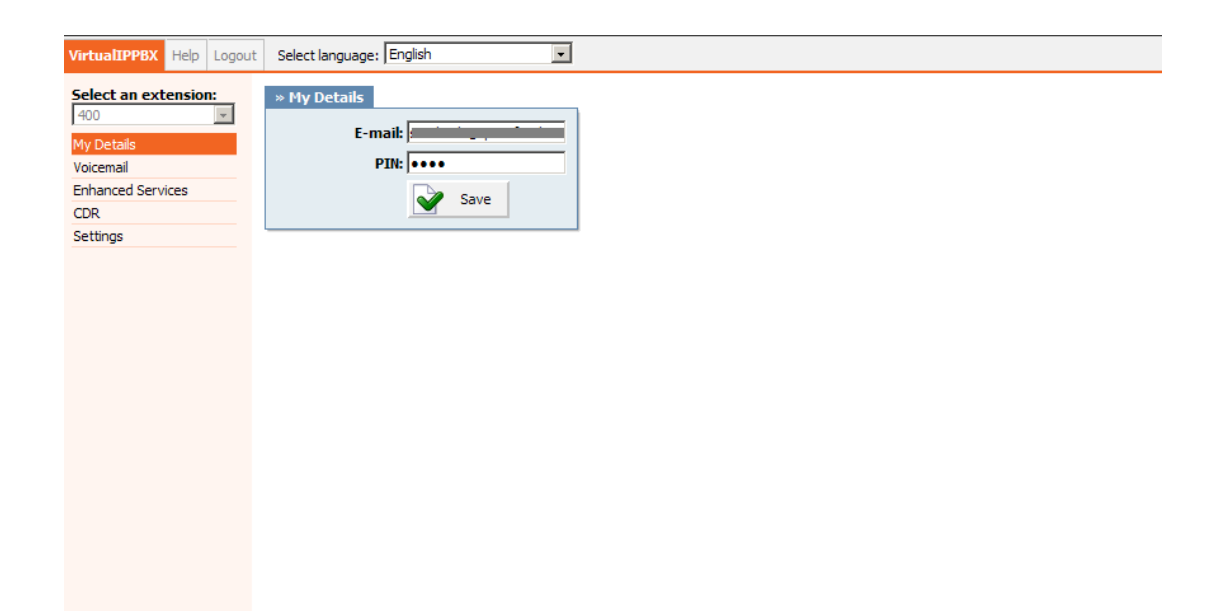

## **3.1 My Details**

User can manage his /her email account and PIN associated with his / her extension. NOTE: If user has voicemail account only(no system extension), this feature will be disabled.

### **E-mail:**

User email address associated with the extension. Used for system notifications

Example: john@domain.com

## **PIN (Personal Identification Number):**

Auto generated (4 - four) digit number that allows access to voicemail

Example: 5816

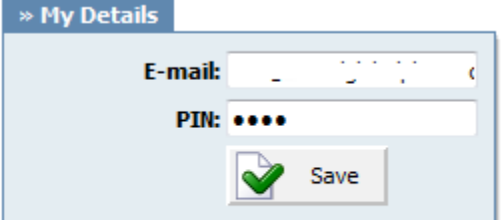

## **3.2 Voicemail**

User can manage voice messages left on his extension from this location.

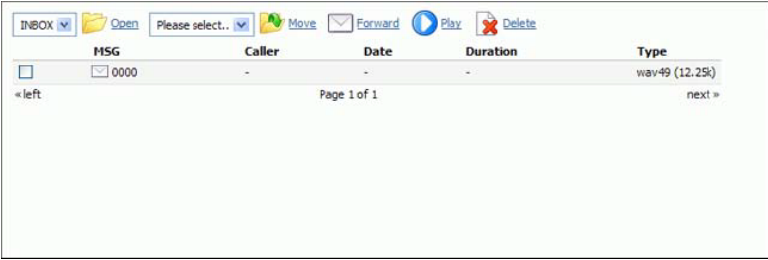

### **Open:**

Opens user folder Example: Select a folder and click 'Open' to display its content

### **Move:**

Moves voice messages Example: Select a voice message. Select destination folder. Click 'Move' button

### **Forward:**

Forwards message to other user voice inbox Example: Check a box next to a voice message and click 'Forward'. Enter destination extension and click 'OK'

### **Play:**

Plays a voice message Example: Check a box next to a message and click 'Play' to download and play message in favorite audio player

#### **Delete:**

Deletes a voice message Example: Check a box next to a message and click 'Delete'

#### **Msg:**

Voicemail message identification number Example: 0000

## **Caller:**

Identifies the user who has left the message by his name and extension number Example: "YuSun" <5000>

## **Date:**

Time/Date a voicemail has been received in inbox Example: 13 Apr 2010 15:12

## **Duration:**

Time duration of voice message Example: 00:18

#### **Type:**

Voicemail file type and size Example: wav49 (9.07k)

#### NOTE: Disk Space Used By Voicemail Recording

With continuously tone 60 seconds:  $·$  wav49 = 91.0kb  $·$  wav = 863.0kb  $·$  gsm = 91.0kb With continuously silent tone (without sound) 60 sec:  $\cdot$  wav49 = 0.38kb  $\cdot$  wav = 3.0kb  $\cdot$  gsm. = 0.32k b

## **3.2.1 Voicemail Options**

Once the user is transferred to party's voice box 'Please leave a detail message after the tone. If you would like to speak to the operator, press 0' message will be heard.

User has two options:

- 1. To leave a voice message that is ended by pressing  $#$  key or by hanging up, or
- 2. To reach an operator by dialing 0

If 0 is dialed 'Press 1 to accept this recording, otherwise please continue to hold' message will be heard.

User has two options:

- 1. Press 1 to save your message and dial the operator. 'Please hold while i try that extension' message played.
- 2. Continue to hold to delete your message and dial the operator. 'Message deleted, please hold while i try that extension' message played.

**1** Read voicemail messages

**2** Change folders

- **0** Mailbox options
	- **1** Record your unavailable message
	- **2** Record your busy message
	- **3** Record your name
	- **4** Record your temporary message (new in Asterisk v1.2)
	- **5** Change your password
	- **\*** Return to the main menu

**3** Advanced options (with option to reply; introduced in Asterisk CVS Head April 28, 2004 with 'enhanced voicemail')

- **1** Reply
- **2** Call back(1)
- **3** Envelope
- **4** Outgoing call(1)
- **4** Play previous message
- **5** Repeat current message
- **6** Play next message
- **7** Delete current message
- **8** Forward message to another mailbox
- **9** Save message in a folder
- **\*** Help; during message playback: Rewind
- **#** Exit; during message playback: Skip forward
- **\* \*** Help
- **\* #** Exit

After recording a message (incoming message, busy/unavailable greeting, or name)

- 1 Accept
- 2 Review
- 3 Re-record

0 Reach operator(1) (not available when recording greetings/name)

## **3.3 Enhanced Services**

Following menus will be explained here:

- Call Park
- Last Caller
- Group Hunt
- Call Forwarding
- Do Not Disturb
- Caller ID
- Call Pickup
- Follow Me
- Delete Recordings
- Listen To Recordings
- Speakerphone Page
- Instant Recording
- Remote Access

NOTE: If user has voicemail account only (no system extension), this feature will be disabled.

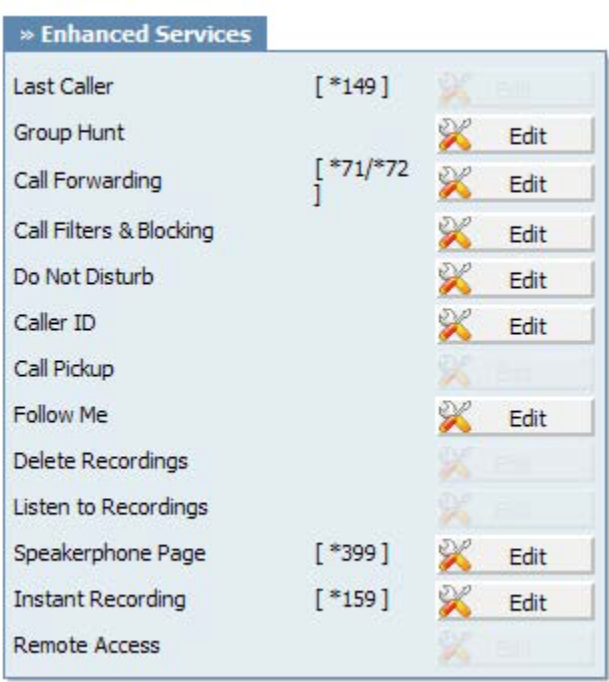

## **3.3.1 Call Park (VOIP Network)**

Call park allows an incoming call to be parked by dialing **'#700'**. The system will park an incoming call and play the extension the call is parked to. This allows user to continue talking with parked extension from anywhere inside the local network just by dialing parked extension number (e.g. **701**).

NOTE: Parking extension access code can be customized at 'Settings: Access Codes'.

## **3.3.2 Last Caller**

Notify the user of the last calling extension by dialing **'\*149'**.

NOTE: Last Caller access code can be customized at 'Settings: Access Codes'.

## **3.3.3 Group Hunt**

Allows a group of extensions to ring at the same time with the dialed extension.

NOTE: Group Hunt access code can be customized by the administrator at 'Settings: Access Codes'.

**Edit:**

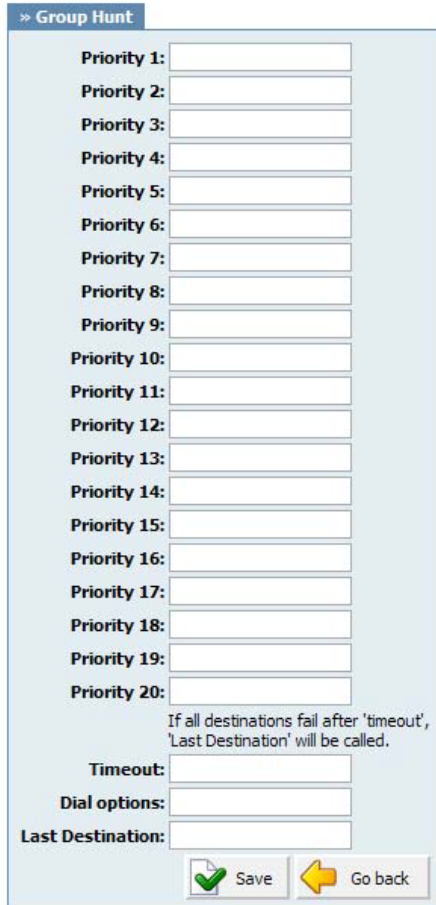

#### **Priority:**

Extension number to be called. Higher priority number will be called first Example: 1000

#### **Timeout:**

Time in seconds each priority number will ring before call is considered unanswered Example: 12

#### **Dial Options:**

Provide extra dial options if needed Example:

**t -**Allow the called user to transfer the call by hitting #

**T-**Allow the calling user to transfer the call by hitting #

**h-**Allow the callee to hang up by dialing \*

**H-**Allow the caller to hang up by dialing \*

**A(x) -**Play an announcement (x.gsm) to the called party.

**S(n) -**Hangup the call n seconds AFTER called party picks up.

#### **Last Destination:**

Last extension to be called if all priority numbers fail to answer Example: 2000

## **3.3.4 Call Forwarding**

Redirects incoming calls to other destinations.

## **Edit:**

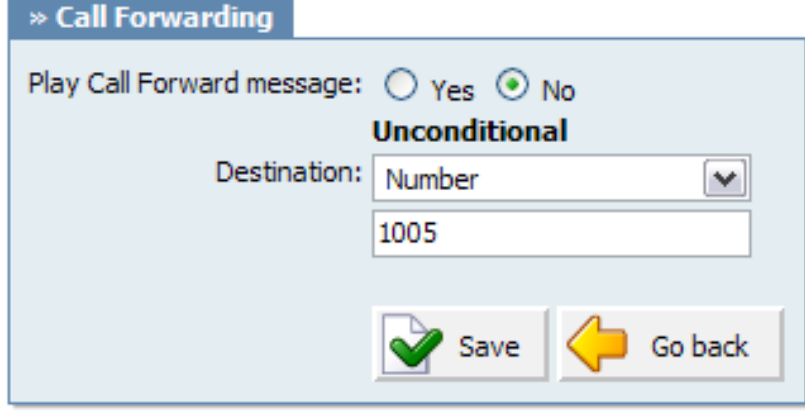

### **Play Call Forward message:**

Should a message be played to user notifying him that call is being forwarded Example: Yes, No

### **Unconditional:**

Forward all calls to selected destination unconditionally Example: Extension, Voicemail / 1002

NOTE: This service can be enabled via UAD(User Agent Device) by dialing \*71 {EXTENSION\_NUMBER} to activate or \*72 to deactivate it. If you have previously entered call forward number and disabled the service, it is necessary only to dial \*71 to call forward to last number

## **Busy:**

Forward all calls to selected destination if extension is busy Example: Extension, Voicemail / 1002

### **No Answer:**

Forward all calls to selected destination if call is not answered Example: Extension, Voicemail / 1002

## **Line Unavailable:**

Forward all calls to selected destination if extension is unavailable Example: Extension, Voicemail / 1002

## **3.3.5 Do Not Disturb**

Time based Do Not Disturb Service during which all calls will be redirected to provided destination

**Edit:**

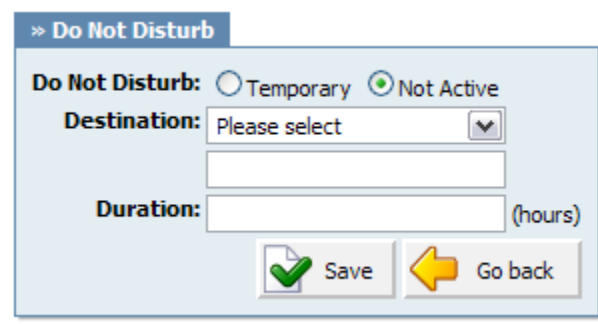

**Do Not Disturb:** Provide a do not disturb service Example: Temporary, Not Active

## **Destination:**

Where to transfer all incoming calls Example: Voicemail, Call Forward / 1002

## **Duration:**

Time in hours, the service should be active Example: 1

## **3.3.6 Caller ID**

Overrides the standard Caller ID information with the custom one

**Edit:**

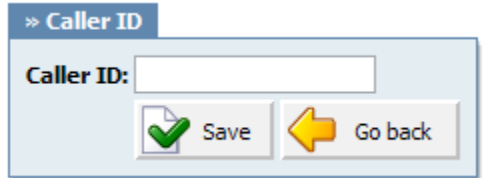

**Caller ID:** Custom Caller ID information Example: john@1234.com

## **3.3.7 Call Pickup**

Enables the extension to pickup group calls by dialing **'\*8'**

NOTE: If there were more than one phone ringing, then there is no option to collect that call

## **3.3.8 Follow Me**

Rings destinations in a sequence

**Edit:**

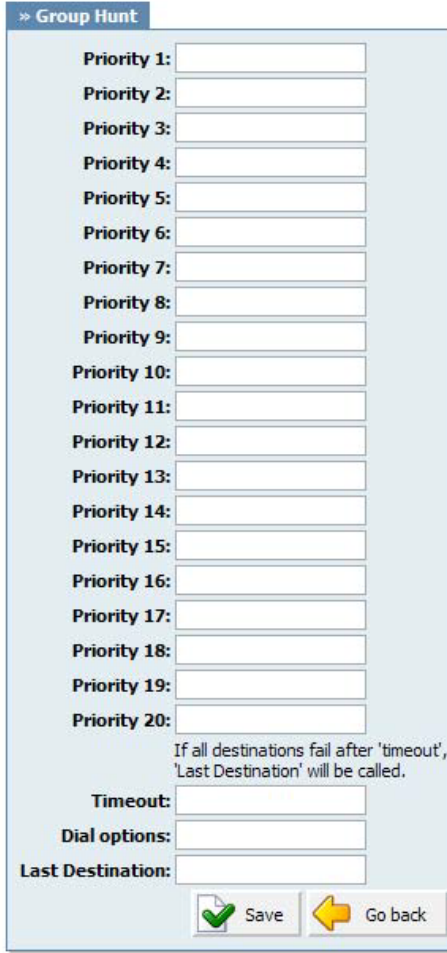

### **Priority:**

Extension number to be called. Higher priority number will be called first Example: 1000

## **Timeout:**

Time in seconds each priority number will ring before call is considered unanswered Example: 12

### **Dial Options:**

Provide extra dial options if needed Example:

**t -**Allow the called user to transfer the call by hitting #

**T-**Allow the calling user to transfer the call by hitting #

**h-**Allow the callee to hang up by dialing \*

**H-**Allow the caller to hang up by dialing \*

**A(x) -**Play an announcement (x.gsm) to the called party.

**S(n) -**Hangup the call n seconds AFTER called party picks up.

#### **Last Destination:**

Last extension to be called if all priority numbers fail to answer Example: 2000

## **3.3.9 Delete Recordings**

Enables user to delete recorded calls from the SC( Self Care) interface

## **3.3.10 Listen To Recordings**

Enables user to download and listen recorded calls

## **3.3.11 Speakerphone Page**

Enables message transmitting thru multiple phones on their loudspeakers

**Edit**

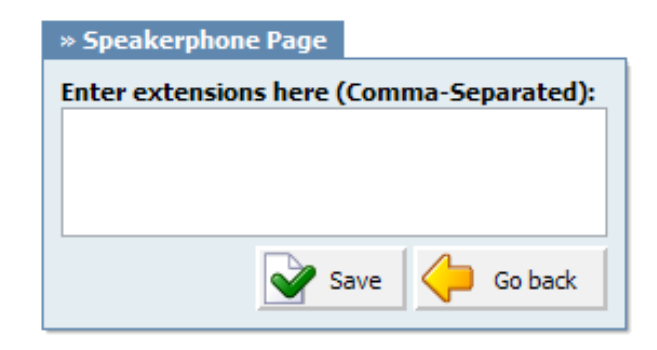

#### **Enter extensions here:**

Provide extensions, separated by comma, that are to be paged once user extension is called Example: 2000, 2002

NOTE: Phones by default have 10 seconds to auto answer.

## **3.3.12 Instant Recording**

Enables instant call recording by starting it anytime during the conversation by dialing \*159

## **Edit:**

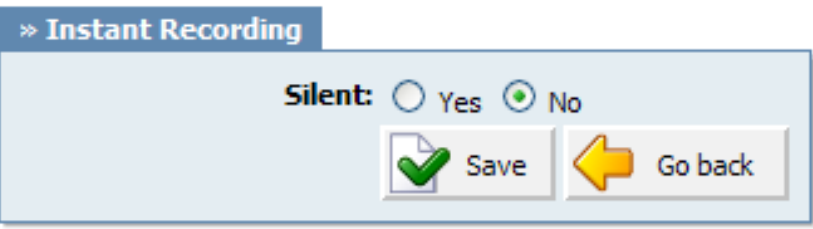

## **Silent**:

Should parties in conversation be informed that calls are being recorded Example: Yes, No, N/A

## **3.3.13 Remote Access**

Enable access to extension from a remote location

## **3.4 CDR**

CDR (Call Detail Records) for all placed or received calls on the system. In addition to normal operation an authorized user is able to perform additional actions such as extensive search, listen to recorded calls, call any destinations listed and access advanced features.

Following menus will be explained here:

- Search/Filter
- **Listen**
- Call
- Advanced

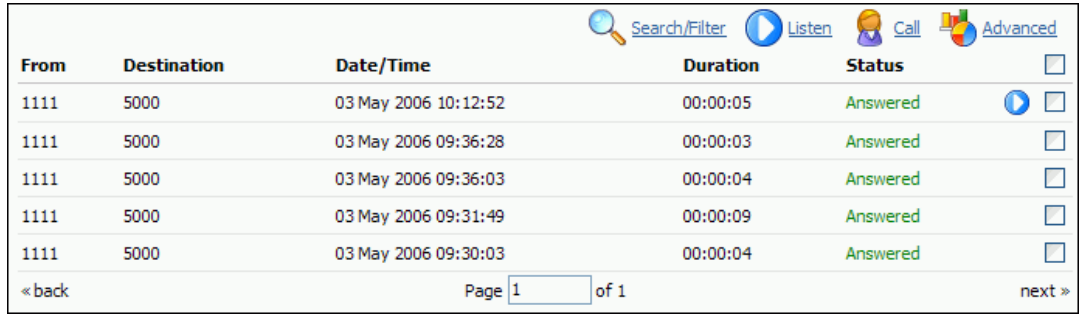

## **From:**

Extension number call was made from Example: 1111

## **Destination:**

Extension number call was made to Example: 5000

## **Date/Time:**

Date and time when call was made Example: 03 May 2010 10:12:52

## **Duration:**

Call duration displayed as Hours:Minutes:Seconds Example: 00:00:09

## **Status:**

Displays call status Example: Answered

## $\bullet$

This icon is displayed once a call is recorded and 'Delete' or 'Listen' enhanced service is active

 $\Box$ This is a box used with the CDR commands to select a desired call

NOTE: Disk Space Used By Call Recording:

## **3.4.1 Search/Filter**

## **Search/Filter:**

Search call details by: date, status, extension and, type Example: Click to see search options

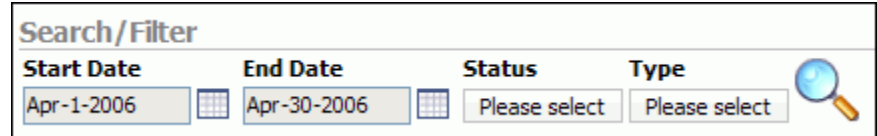

## **Start Date:**

Select a date from which to start the listing Example: Click on a calendar icon and select desired date

## **End Date:**

Select a date with which to end the listing Example: Click on a calendar icon and select desired date

## **Status:**

Display calls by desired status Example: ALL, Answered , Not Answered , Busy, Error

## **Type:**

Select calls by a call type Example: All, Outgoing, Incoming

NOTE: After setting search filter be sure to click search icon

## **3.4.2 Listen**

**Listen:** Listen recorded calls

Example: Select a call record with 'recorded'  $\bigcirc$  icon and click this button to listen

## **3.4.3 Call**

## **Call:**

Calls one of the destinations listed

Example: Select a call record and click 'Call' button. Provide 'Destination' extension anc click 'Call' icon next to a destination

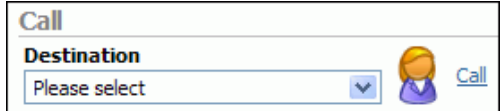

## **Destination:**

Select a desired destination out of all destinations made Example: 5000

NOTE: After selecting desired destination be sure to click call icon

## **3.4.4 Advanced**

## **Advanced:**

Get more system information regarding made calls Example: Select a call record icon and click this button

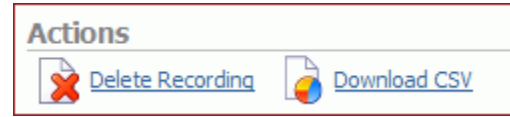

## **Delete Recording:**

Deletes recorded calls

Example: Select a recorded call(with 'recorded' icon next to it) and click this button

NOTE: For this command extension enhanced service has to be set.

### **Download CSV:**

Download .csv(comma separated value) file with all call details to local computer Example: Click this button, confirm the download by clicking 'Yes'

## **3.5 Settings**

Voicemail features manages user's telephone messages with the ability to forward and review voice messages, pager notification, custom time zone and much more.

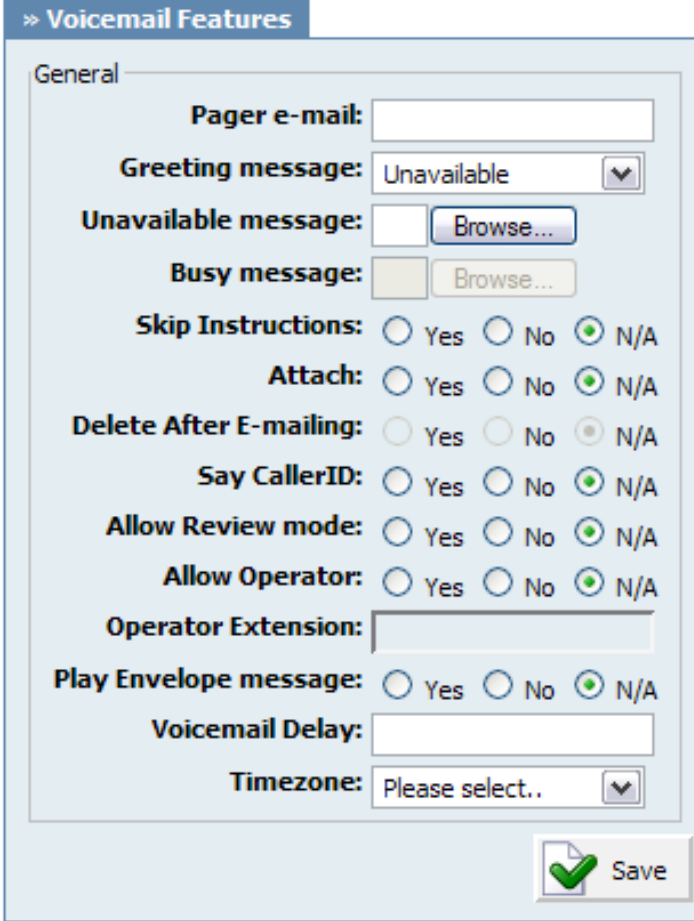

## **Pager e-mail:**

Pager email address associated with the voicemail. If set, new voicemail message notification will be sent to this email. This field cannot be modified. Example: john@domain.com

## **Greeting message:**

Greeting message played to users before they are allowed to leave a message Example: altzheimers.gsm

## **Unavailable message:**

Uploads unavailable message from local computer Example: C:\music\unavail.mp3

## **Busy message:**

Uploads busy message from local computer Example: C:\music\busy.mp3

NOTE: Unavailable/Busy message supports: WAV, wav and gsm files only

## **Skip Instructions:**

Skips the instructions on how to leave a voice message Example: Yes, No, N/A

## **Attach:**

Send voice files as attachments to notification email Example: Yes, No, N/A

## **Delete After E-mailing:**

Delete voice message from system after it has been sent on user's email address. 'Attach' has to be set to 'Yes' Example: Yes, No, N/A

## **Say CallerID:**

Announce extension from which a voice message has been left Example: Yes, No, N/A

## **Allow Review mode:**

Allow user to review voice message before committing it permanently to voice inbox Example: Yes, No, N/A

### **Allow Operator:**

Allow operator to be reached from voice inbox by pressing '0' Example: Yes, No, N/A

### **Operator Extension:**

Local extension number that acts as an operator. Once the user dials '0', 'Please hold while i try that extension' will be heard and call will be transferred to the operator extension. 'Allow Operator' must be set to 'Yes' Example: 1002

### **Play Envelope message:**

Announce date/time when a voice message has been left Example: Yes, No, N/A

### **Voicemail Delay:**

Delay a number of seconds before asking user for 'Password'. Solves the 'half-played' file problem. Example: 2

### **Timezone:**

Set correct date/time format and messages played to user when in voice inbox Example: san-diego

NOTE: Timezones are set as in '/usr/share/zoneinfo' system directory

## **Help**

A click on 'Help' button opens VirtualIPPBX online help url. You will find this manual and other FAQ in this section.

## **Logout**

Logs user out of the Online Self Care